## **Table of Contents**

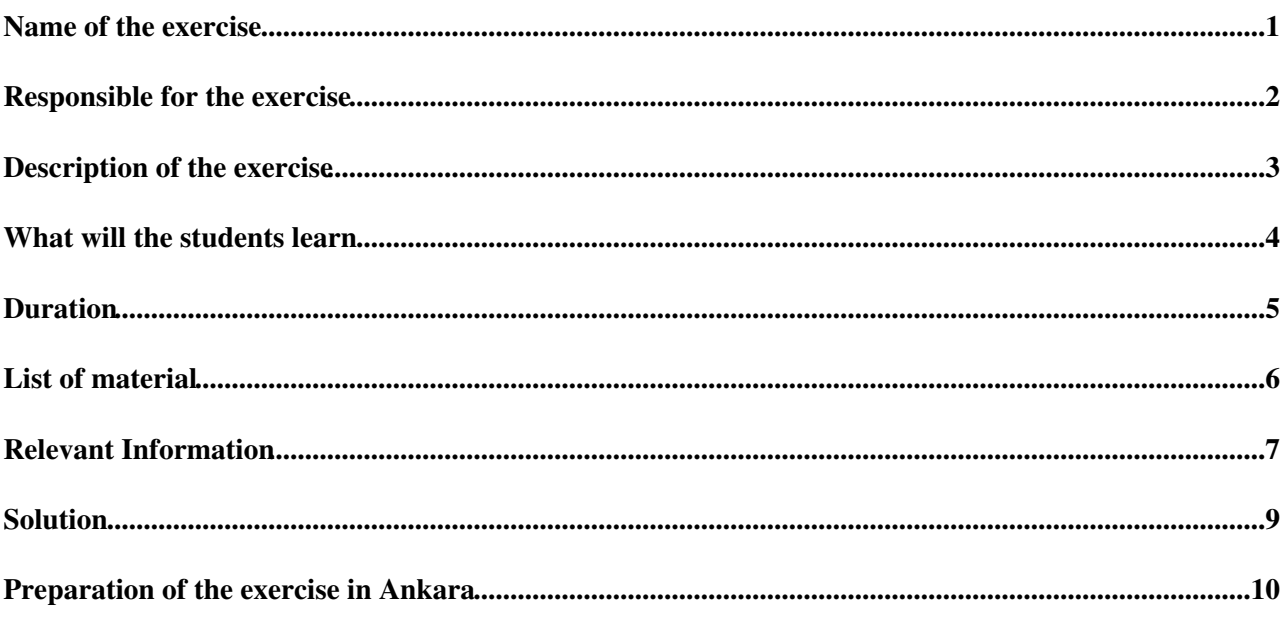

## <span id="page-1-0"></span>**Name of the exercise**

VMEbus data transfer

## <span id="page-2-0"></span>**Responsible for the exercise**

Markus Joos

## <span id="page-3-0"></span>**Description of the exercise**

The students will write a C program that executes VMEbus single cycles and block transfers to write data to a VME memory and to read it back.

### <span id="page-4-0"></span>**What will the students learn**

- Writing a simple C program to exchange data with a VMEbus module
- Understand and use an existing VMEbus library
- Compare the relative speed of different VMEbus transfer modes

## <span id="page-5-0"></span>**Duration**

2 hours. Time permitting the students can refine the program in the free time to go deeper into S/W performance profiling

## <span id="page-6-0"></span>**List of material**

H/W:

- 1 VMEbus crate
	- ♦ The Pool does not seem to have enough usable 7-slot crates
- 1 CCT SBC
- 1 VMEbus D32/MBLT memory module (porbably a RIO2)
- 1 VMEbus display module VMDIS 8004
	- ♦ This is not a must
- 1 computer screen & keyboard
	- ♦ Laptop with N/W connection is sufficient

S/W:

- Linux file system and gcc compiler / linker
- vme\_rcc, cmem\_rcc and io\_rcc driver
- TDAQ RCD S/W (vme\_rcc and related libraries)

### <span id="page-7-0"></span>**Relevant Information**

- The students have heard the lecture on modular electronics
- The students should have read:
	- $\triangle$  [vme\\_rcc API](https://edms.cern.ch/document/325729/4) $\mathbb{F}$
	- ◆ [cmem\\_rcc API](https://edms.cern.ch/document/336290/3)<sup></sup>
	- ♦ rcc\_time\_stamp API

#### Installation guide:

- 1. Collect the H/W and turn the crate on.
- 2. Make sure the SBC boots up. In case of problems contact the sysadmin. The SBC gets a Linux image from the central server.
- Log on with the DAQ school account (daqschool / daqsch00l) and use "lsmod" and "more 3. /proc/xxx\_rcc" to check if the drivers (vme\_rcc, io\_rcc and cmem\_rcc) are loaded. The "proc" file of vme\_rcc has to say that the Universe chip has been initialized
- 4. Prepare the VMEbus slave (see below)
- 5. Run "scanvme" and check if the memory module is seen at address 0x08000000
- 6. Change directory to /exercise1/solution and run "make" to check if the example solution can be compiled
- 7. Change directory to /exercise1/student and remove all files that may have been left by previous groups. Just keep the "makefile"

VMEbus slave preparation:

If the VMEbus slave of your set-up is a "RIOS 8061" you have to configure the mapping of the memory.

- 1. Connect the RS232 cable to the "CONS." port (in terms of cables you need the RS232 adapter of the PBTM315 and the RS232-USB adapter)
- 2. do not use a "NULL MODEM"
- 3. Run the command "config" to chech the current configuration. You want this:
	- ♦ A24 base disabled
	- $\triangle$  A32 base enabled. Base address = 0x08000000
- 4. If you don't have this run the command "set vme"
	- ♦ Configure VMEbus slave mapping. Take the default values for all parameters but:
	- $\triangle$  vme\_slv\_a24 = 0x0.d
	- vme\_slv\_a32 = 0x08000000.e

#### Instruction sheet:

- 1. Log on with the DAQ school account (daqschool / daqsch00l) and change directory to /exercise1/student
- 2. Start an editor session (vi, nedit) and write a program that uses the vme\_rcc library to execute the VMEbus cycles listed below:
	- 1. Write 0x12345678 to address 0x0 in A32 / D32 mode. Use the "safe" cycles
	- 2. Read the data back from address 0x0 and compare it
	- 3. Write 0x12345678 to address 0x4 in A32 / D32 mode. Use the "fast" cycles
	- 4. Read the data back from address 0x4 and compare it
	- Write a block of 1 KB to address 0x1000 in A32 / D32 / BLT mode. You have to prepare the 5. data in a cmem\_rcc buffer.
	- 6. Read the data back in A32 / D64 / MBLT mode and compare it
- 3. Watch the VMEbus transfers on the display module

Time permitting:

#### DaqSchoolExercise1 < Sandbox < TWiki

• Instrument your code with calls of the rcc\_time\_stamp library and measure the overhead of the transactions.

# <span id="page-9-0"></span>**Solution**

A coplete C-program is available in /home/daqSchool/exercise1/solution

### <span id="page-10-0"></span>**Preparation of the exercise in Ankara**

- 1. Unpack the VMEbus crate and check if the modules are all looking OK
- 2. Connect the upper RJ45 network port of the VP110 to the network. Make sure the server is switched on
- 3. Connect the console RJ45 connector with the RJ45-DB9 adapter to the COM0 port of pcdaqschool1. "cd" to /kermit and run "rkermit .kermrc\_vp110". Then type "connect". Switch on the VMEbus crate and check if you can see the messages from the BIOS of the VP110.
- 4. Check if the VP110 boots OK
- unconnect the RS232 cable and set up a PC. This PC is required to "ssh" to the VMEbus SBC. It has 5. to be connected to the DAQ school network. Linux is preferred. There has to be a program (xterm, etc.) that allows to "ssh" to the SBC. When the students execute this exercise they need this PC as well.
- 6. Log on to the SBC via ssh and "cd" to "/home/daqSchool/exercise1/
- 7. source "setup"
- 8. "cd" to solution
- 9. Execute "solution"
- 10. report the result (screen output to Markus)

-- [MarkusJoos](https://twiki.cern.ch/twiki/bin/view/Main/MarkusJoos) - 2009-08-20

This topic: Sandbox > DaqSchoolExercise1 Topic revision: r5 - 2009-12-08 - MarkusJoos

**OPETL** Copyright &© 2008-2021 by the contributing authors. All material on this **T**TWiki collaboration platform is the property of the contributing authors. or Ideas, requests, problems regarding TWiki? use [Discourse](https://discourse.web.cern.ch/c/collaborative-editing/wikis/12) or [Send feedback](https://twiki.cern.ch/twiki/bin/view/Main/ServiceNow)